#### 穀保家商遠距教學流程

### 準備工作

硬體:

- ⚫ 電腦主機
- ⚫ 視訊攝影鏡頭設備
- ⚫ 麥克風設備
- ⚫ 網路連線暢通

軟體:

- Google Meet(視訊使用)
- Google Classroom(讓學生下載或上傳檔案)
- ⚫ Google JamBoard(網路白板可提供學生討論)

#### 視訊課程:

步驟一:

# 請老師端登入 Google Meet 發起一個課程會議

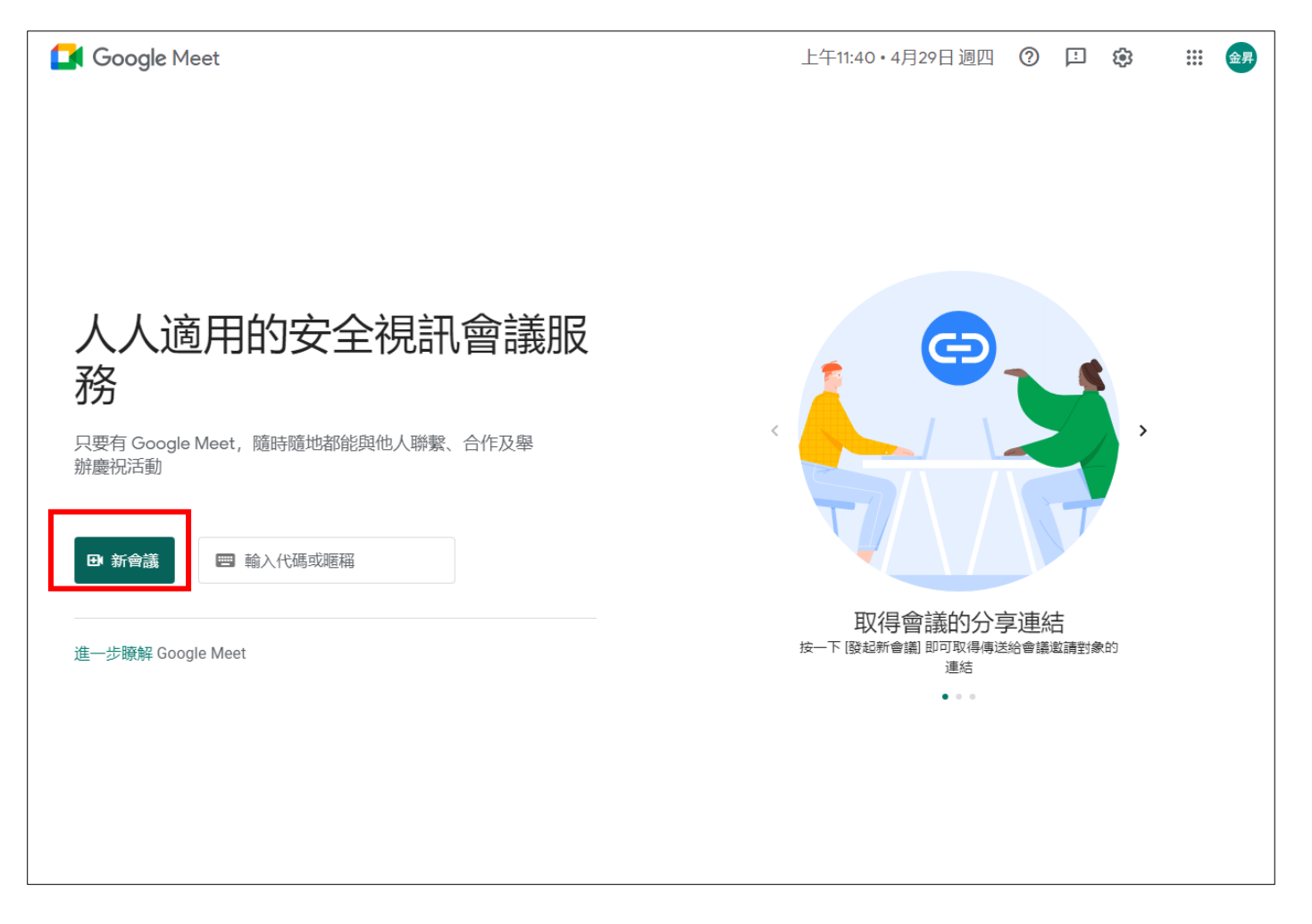

步驟二:

#### 將課程會議連線網址貼到每班課程建立的 line 群組

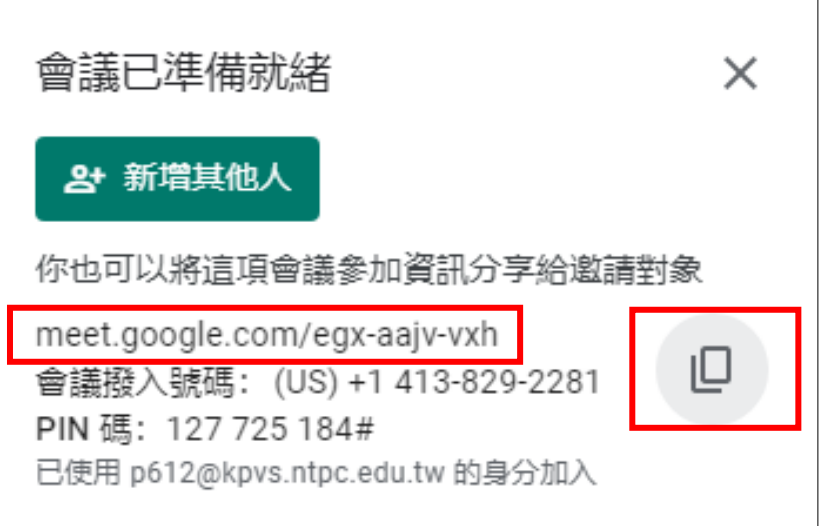

若學生無法透過連結登入可透過課程代碼方式登入

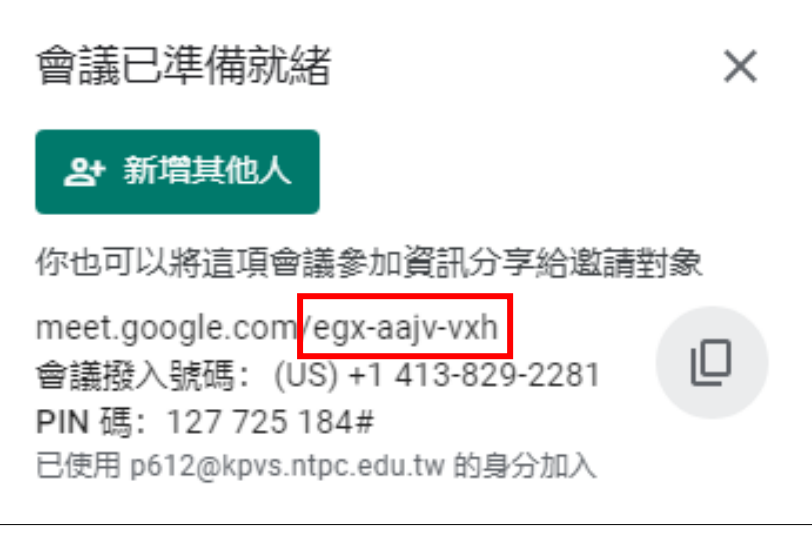

Meet.google.com<mark>/XXX-XXXX-XXX</mark> 為課程代碼

PS :穀保教務處要各班成立課程群組

將課程會議連線網址貼到每班課程建立的 line 群組

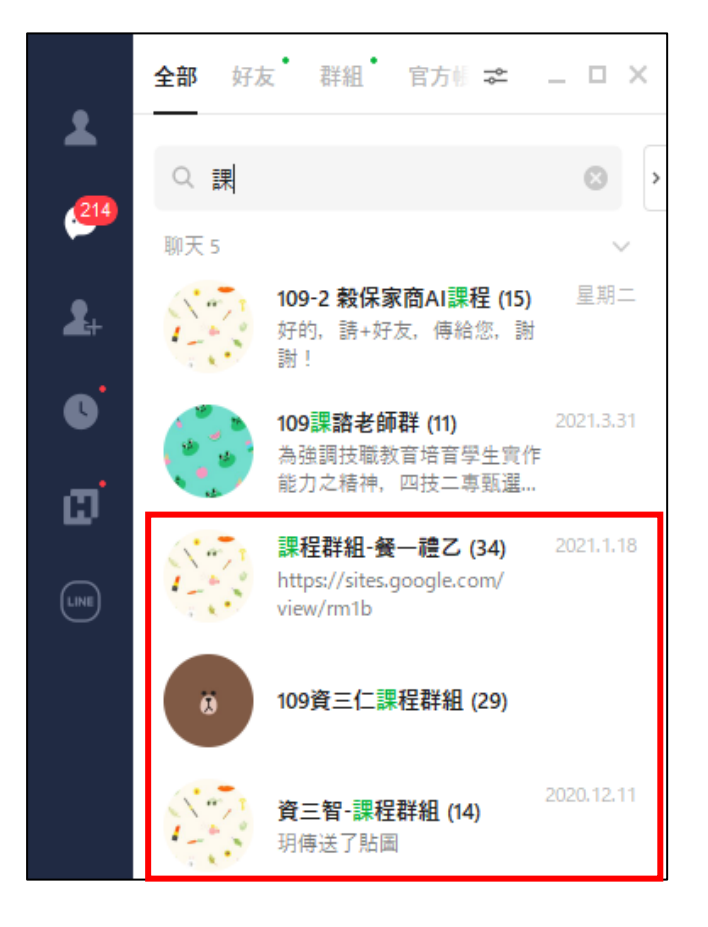

#### 步驟三:

## 學生端用手機或電腦登入進入老師的教學視訊

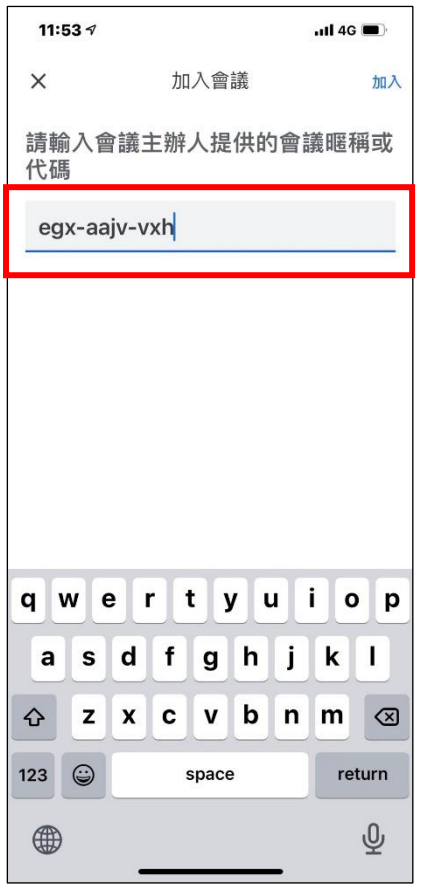

學生輸入課程會議代號 加入老師開的課程

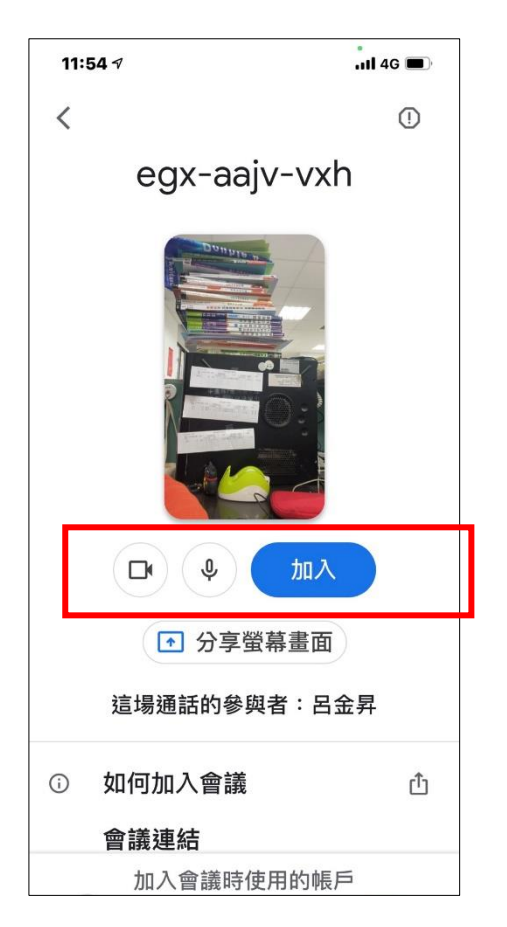

等全班連線進來 Google Meet 系統後.按立即分享螢幕

畫面

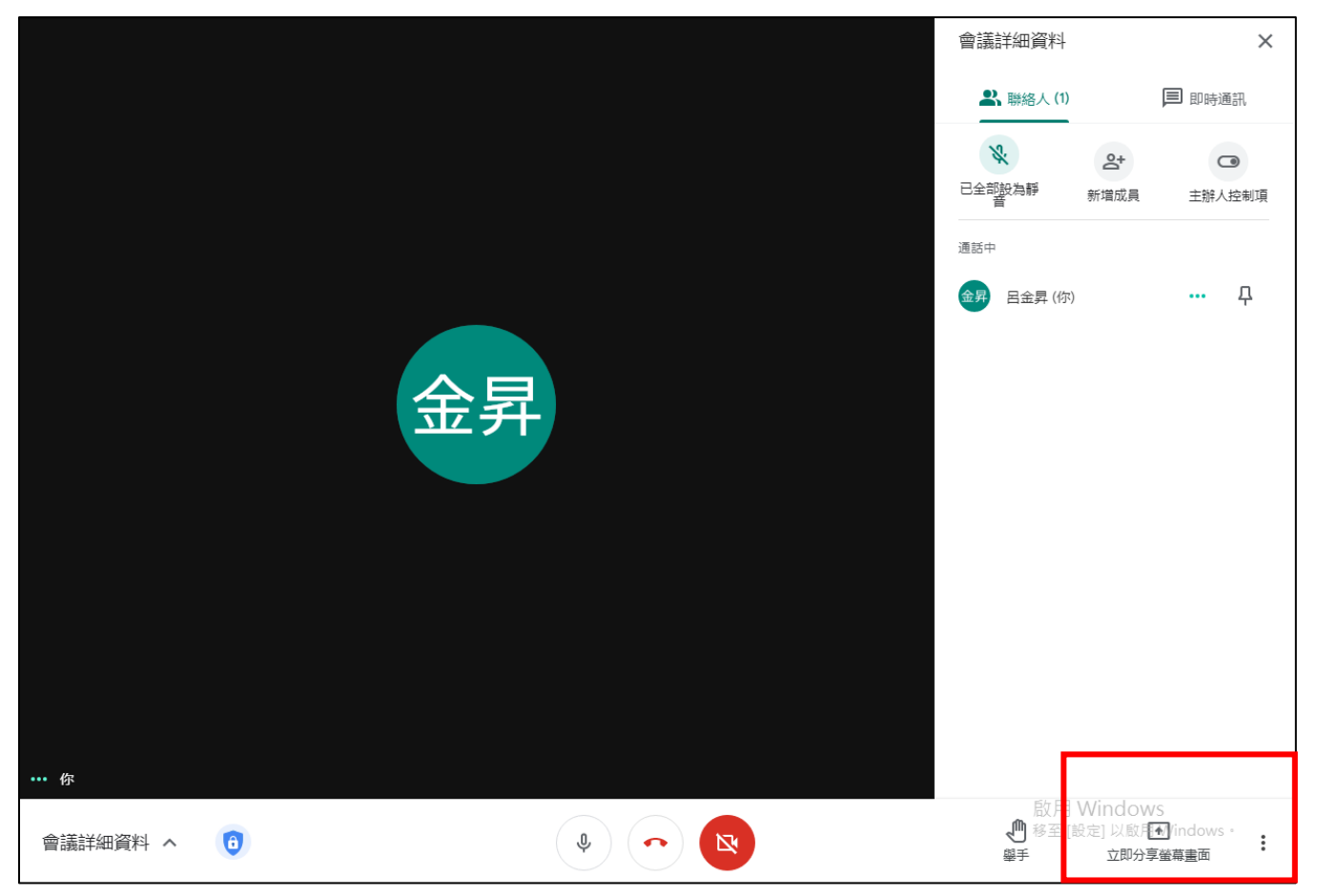

步驟四:

課程結束後提醒每位同學都要掛電話離開會課議室

詳細的操作己於視訊研習上實際操作過